Search HP.com

## **HP Consumer Support**

# Motherboard Specifications, MS-6577 v 2.1 (Xenon 4)

**5** Print

Share

Motherboard specifications table

Motherboard layout and photos

Clearing the CMOS settings

Clearing the BIOS password

## Motherboard specifications table

| Part/Feature                              | Specification                                                                                 |
|-------------------------------------------|-----------------------------------------------------------------------------------------------|
| Motherboard Description                   | <ul> <li>Manufacturer's name - MSI MS-6577 v 2.1</li> <li>HP/Compaq name - Xenon 4</li> </ul> |
| Motherboard Supplier                      | MSI                                                                                           |
| System BIOS Supplier                      | MSI/Award                                                                                     |
| Form Factor                               | uATX                                                                                          |
| Processor Brand                           | Intel                                                                                         |
| Processor Socket Type                     | mPGA478                                                                                       |
| Processor Family                          | Pentium 4 and Celeron                                                                         |
| Maximum approved processor                | 3.06 GHz Pentium 4 HT processor                                                               |
| Processor Front Side Bus Frequency        | 400/533 MHz                                                                                   |
| Chipset Name                              | 854GE                                                                                         |
| Chipset "North Bridge," Revision/Stepping | 845GE, B1                                                                                     |
| Chipset "South Bridge," Revision/Stepping | ICH4, B0                                                                                      |
| Super I/O, Revision/Stepping              | Winbond, W83627HF-AW                                                                          |
| Flash BIOS Device                         | 4 MB Flash EEPROM                                                                             |
| Memory Type                               | DDR                                                                                           |
| Memory Speed                              | PC2700/PC2100/PC1600                                                                          |
| Memory Sockets                            | Two DIMMs                                                                                     |
| Maximum Memory                            | Two GB                                                                                        |

## **Contact HP**

| Product (e.g. Deskjet D2680) |  |
|------------------------------|--|
| Question or keywords         |  |
|                              |  |

### **Tips**

We are currently updating our customer support system and are unable to process your service order at this time Please check back after September 14th (10:00 AM MT) for your order status

Extend your warranty with HP Care Pack Services

Check out the HP Total Care Support Videos

## **Recently browsed products**

HP Pavilion Media Center m8325f Desktop PC

### **Related support links**

Check warranty status

Check repair order

### **HP Support forums**

Find solutions and collaborate with others on

| •                              |                                                                                                    |
|--------------------------------|----------------------------------------------------------------------------------------------------|
| Graphics Supplier              | Intel                                                                                                    |
| Graphics Configuration         | Down, in Chipset                                                                                                  |
| Onboard Graphics Memory        | UMA/up to 64MB                                                                                                    |
| Graphics Connector (AGP)       | AGP 4x                                                                                                    |
| TV-Out Device                  | No                                                                                                    |
| Audio                          | AC'97 Down                                                                                                    |
| AC'97 CODEC Device             | Realtek ALC650                                                                                                    |
| Rear Audio Jacks               | Microphone, Line-in,<br>Line-out, Speaker-out                                                                     |
| Front Audio Jacks              | Microphone, Line-in                                                                                               |
| Ethernet 10.100 LAN Supplier   | Realtek RT8101L                                                                                                   |
| Ethernet Configuration         | PCI, Down                                                                                                    |
| IDE UDMA Modes                 | ATA-66/100                                                                                                    |
| Expansion Slots                | One AGP, three PCI                                                                                                |
| USB Ports                      | Two front, four back (ver. 2.0)                                                                                   |
| External Ports                 | One serial, one parallel,<br>two IEEE 1394, PS/2<br>keyboard, PS/2 mouse                                          |
| IEEE-1394 Ports                | One front, one back                                                                                               |
| Available Manufacturer Options | Integrated graphics,<br>integrated LAN, 6<br>speaker mode (Dolby<br>5.1, see note below),<br>integrated IEEE 1394 |

Back to top

# **Motherboard layout and photos**

Figure 1: Layout of motherboard

the HP Support Forum

Join the conversation

### Follow us

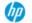

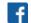

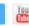

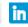

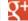

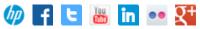

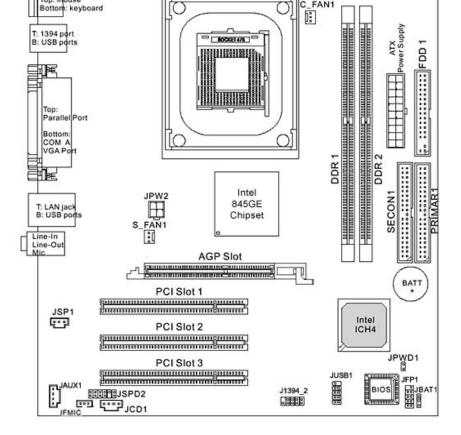

Figure 2: Photo of the motherboard

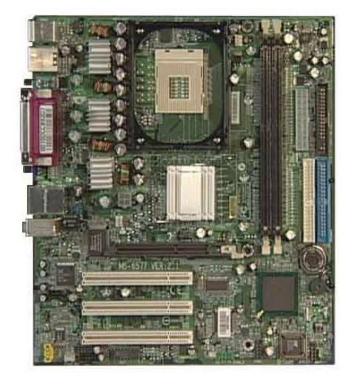

Back to top

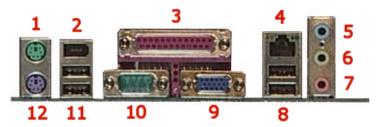

1 - Mouse

2 - IEEE 1394 FireWire

- 4 LAN 5 - Line-In
- 6 Line-Out

3 - Parallel

- 7 Microphone
- 8 USB
- 9 VGA
- 10 Serial
- 11 USB
- 12 Keyboard

# **Clearing the CMOS settings**

The Clear RTC RAM (3-pin JBAT1) jumper allows you to clear the Real Time Clock (RTC) RAM in CMOS. It also allows clearing of date, time, and system setup parameter memories in CMOS, by erasing the RTC RAM data. The onboard button cell battery powers the RAM data in CMOS, including system setup information.

Back to top

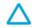

CAUTION: Do not change any jumper setting while the computer is on. Damage to the motherboard can result.

- 1. Turn off the PC and unplug the power cord.
- 2. Move the JBAT1 jumper cap from pins 1-2 (normal) to pins 2-3 (clear CMOS).
- 3. Keep the JBAT1 jumper cap on pins 2-3 for 5 to 10 seconds, then move it back to pins 1-2.
- 4. Plug in the power cord and turn on the PC.
- 5. Press F1 to enter **BIOS setup** and change the BIOS settings.

# **Clearing the BIOS password**

The BIOS password protects the BIOS from undesired changes. To reset or clear the BIOS password use the following steps:

- 1. Turn off the PC and unplug the power cord.
- 2. Remove the JPWD1 jumper cap.
- 3. To enter BIOS setup, start the PC and press the F1 key as the PC starts.
- 4. Clear or reset the BIOS password.
- 5. Save the BIOS settings and turn off the PC.
- 6. Replace the JPWD1 jumper cap.

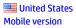

#### **About HP**

Contact us
Newsroom
Investor relations
Living Progress
Accessibility
Events
HP Labs
Jobs

### **Social Media**

Consumer support forum Enterprise business community Corporate blogs

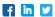

### **HP Partners**

Become a partner Find a reseller PartnerOne

### **Customer Support**

Power cord replacement
Download drivers
Register your product
Authorized service providers
Training & certification
Product recycling

Home | Email sign-up | Site map | Privacy | Cookies & ad choices | Terms of use | Recalls © 2014 Hewlett-Packard Development Company, L.P.

View mobile site